## **How to View Your Borrowing History**

It is often helpful to know what you have borrowed in the past, when you want to rebook some favourite items. The steps are:

Log into your school library.

Click on **"My Info"** in the blue horizontal bar at the top of the screen. For the creation of this tip sheet I am logged in as the library administrator for my library, SD71 Other Sites, so a few more options display:

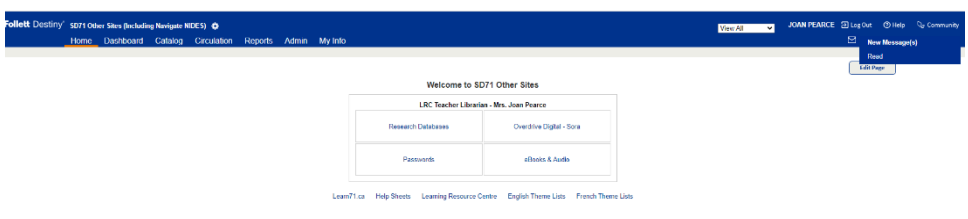

The screen below appears showing your current bookings that are listed as "pending" until the LRC Library Clerks pull the kits the day before delivery.

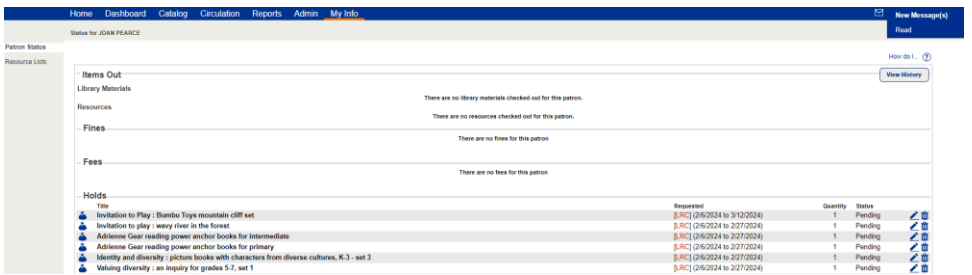

Click on **"View History"** that appears in the upper right-hand corner. The screen below appears with your past checkouts:

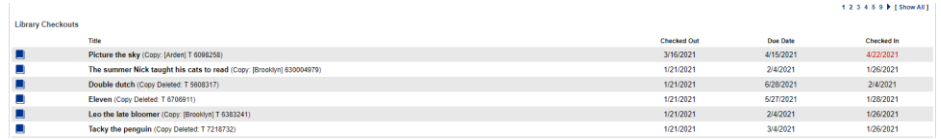

The list is printable.